# **SISTEM PENDUKUNG KEPUTUSAN PEMBERIAN INSENTIF MEKANIK BERDASARKAN PENILAIAN KINERJA KARYAWAN CV. SEMOGA JAYA MENGGUNAKAN METODE** *ANALYTICAL HIERARCHY PROCESS* **(AHP)**

**Mida Eka Yanti 1) , Kusno Harianto 2) , Azahari 3)**

<sup>1,2,3</sup> Teknik Informatika, STMIK Widya Cipta Dharma 1,2,3 Jl. M. Yamin No. 25, Samarinda, 75123 E-mail : mida.eka.yanti@gmail.com <sup>1)</sup>, kusnoharianto97.kh@gmail.com<sup>2)</sup>,

# **ABSTRAK**

Penelitian dilakukan untuk membuat sistem pendukung keputusan menggunakan metode *Analytical Hierarchy Process* yang dapat membantu CV Semoga Jaya Samarinda dalam pemberian insentif kepada mekanik sesuai dengan kinerja.

Penelitian dilakukan di CV Semoga Jaya Samarinda. Metode pengumpulan data yaitu dengan wawancara dengan cara mengajukan pertanyaan yang berkaitan dengan pemberian insentif pada mekanik. Kemudian dengan cara observasi, yaitu mengadakan pengamatan secara langsung ke CV Semoga Jaya Samarinda.

Dalam penelitian ini metode pengembangan sistem yang digunakan yaitu tahapan pengembangan sistem pendukungkeputusan dengan perangkat lunak pendukung yang digunakan adalah PHP dan *Mysql*.

Kesimpulan dari penelitian ini berupa suatu sistem pendukung keputusan menggunakan *Analytical Hierarchy Process*  yang dapat membantu CV Semoga Jaya Samarinda melakukan penilaian sesuai kinerja untuk pemberian insentif pada mekanik.

*Kata Kunci:* Sistem Pendukung Keputusan, Insentif, Mekanik, *Analytical Hierarchy Process*

### **1. PENDAHULUAN**

CV Semoga Jaya yang beralamat di Jalan Gajah Mada, Kelurahan Pasar Pagi, Kota Samarinda, bergerak di bidang penjualan dan servis kendaraan bermotor. Pada umumnya memiliki banyak karyawan yang bertugas untuk melayani konsumen jika terdapat kesulitan atau permintaan saran pada saat melakukan pembelian ataupun servis kendaraan bermotor.

Untuk meningkatkan semangat kerja karyawan CV Semoga Jaya, maka setiap bulan diberikan *reward* kepada karyawan terbaik pada bulan tersebut. Penentuan tersebut berdasarkan kinerja dan juga penilaian dari perusahaan sesuai dengan kriteria yang ditentukan oleh perusahaan.

Adapun permasalahan yang sering terjadi dalam proses pemberian insentif diantaranya adalah adanya subjektivitas pengambilan keputusan dan belum tersedianya sistem untuk mendukung keputusan pimpinan CV Semoga Jaya, dalam melakukan pemberian insentif kepada karyawan apakah layak untuk diberikan insentif tambahan yang digunakan untuk meningkatkan kinerja karyawan agar lebih baik dengan penilaian yang disesuaikan dengan beberapa kriteria yang sudah ditentukan.

Dalam proses pengambilan keputusan tentang pemberian insentif pada karyawan CV Semoga Jaya akan menggunakan metode *Analytical Hierarchy Proses* 

(AHP), dengan tujuan untuk menentukan kelayakan pemberian insentif tambahan kepada karyawan CV Semoga Jaya berupa *reward* setiap bulan. Penilaian tersebut diukur berdasarkan dari kriteria dari CV Semoga Jaya yang memiliki kriteria berupa keterampilan, penampilan, pengalaman kerja dan disiplin.

Dengan demikian diharapkan penggunaan sistem pendukung keputusan mendapat hasil yang objektif sesuai dengan keadaan yang ada dan dapat membantu CV Semoga Jaya dalam melakukan pemberian *reward* setiap bulan kepada karyawan yang layak untuk mendapatkannya.

## **2. RUANG LINGKUP PENELITIAN**

Dalam penelitian ini permasalahan mencakup:

- 1. Membangun Sistem Pendukung Keputusan Pemberian Insentif Mekanik Berdasarkan Penilaian Kinerja Karyawan CV. Semoga Jaya Menggunakan Metode *Analytical Hierarchy Proses (AHP)*
- 2. *Single User*, karena pengguna sistem adalah HRD CV Semoga Jaya.
- 3. Proses penilaian menggunakan input kriteria keterampilan, penampilan, pengalaman kerja, dan umur untuk implementasi.
- 4. Output hasil dari penilaian kinerja karyawan berupa hasil dari karyawan mana yang diberikan atau tidak diberikan insentif.

## **3. BAHAN DAN METODE**

# **3.1 Penjelasan Bahan**

Pada penelitian Ramadhan (2015), Metode pengembangan sistem yang digunakan model pengambilan keputusan yang terdiri dari fase intelegensi, fase desain, fase kriteria dan fase implementasi, alat bantu pengembangan sistem yang digunakan menggunakan *Flowchart* dan *Site Map,* dan metode sistem pendukung keputusan yang digunakan menggunakan *Technique For Others Reference By Similarity To Ideal Solution*(TOPSIS) yang digunakan pada saat membangun sistem pendukung keputusan penilaian kinerja karyawan pada PT. RIO UTAMA Samarinda.

Pada penelitian Agustina (2015), metode pengembangan sistem menggunakan *prototyping*, alat bantu pengembangan menggunakan *flowchart* dan *site map,* danmetode sistem pendukung keputusan yang digunakan menggunakan *Simple Additive Weighting* (SAW) yang digunakan pada saat membangun sistem pendukung keputusan kelayakan pemberian kredit barang elektronik.

Pada penelitian Ariyadi (2009), metode pengembangan sistem menggunakan *waterfall*, alat bantu pengembangan menggunakan*flowchart* dan metode sistem pendukung keputusan yang digunakan menggunakan *Analytical Hierarchy Process* (AHP) yang digunakan pada saat membangun sistem pendukung keputusan pemilihan perumahan.

## **3.2 Sistem Pendukung Keputusan**

Menurut Kusrini (2007), Sistem Pendukung Keputusan merupakan sistem informasi interaktif yang menyediakan informasi, pemodelan dan pemanipulasian data. Sistem itu digunakan untuk membantu pengambilan keputusan dalam situasi yang semiterstruktur dan situasi yang tidak terstruktur dimana tidak seorang pun tahu secara pasti bagaimana keputusan seharusnya dibuat.

*Decision Support Sistem* atau Sistem Pendukung Keputusan didefinisikan sebagai sebuah sistem yang mampu memberikan kemampuan baik kemampuan pemecahan masalah maupun kemampuan pengkomunikasian untuk masalah semi-terstruktur. Secara khusus, Sistem pendukung keputusan didefinisikan sebagai sebuah sistem yang mendukung kerja seorang manajer maupun sekelompok manajer dalam memecahkan masalah semi-terstruktur dengan cara memberikan informasi ataupun usulan menuju pada keputusan tertentu.

### **3.3** *Analytical Hierarchy Process*

Menurut Bourgeois (2007), pada dasarnya proses pengambilan keputusan adalah memilih suatu alternatif. *Analytical Hierarchy Process* umumnya

digunakan dengan tujuan untuk menyusun prioritas dari berbagai alternatif pilihan yang ada dan pilihan-pilihan tersebut bersifat kompleks atau multikriteria.

Menurut Saaty (2008), Pada hakekatnya *Analytical Hierarchy Process* merupakan model pengambilan keputusan dengan memperhitungkan hal-hal yang bersifat kualitatif dan kuantitatif.Dalam model pengambilan keputusan dengan *Analytical Hierarchy Process* pada dasarnya berusaha menutupi kekurangan dari model model sebelumnya. *Analytical Hierarchy Process*juga memungkinkan kestrukturan suatu sistem dan lingkungan kedalam komponen saling berinteraksi dan kemudian menyatukan mereka dengan mengukur dan mengatur dampak dari komponen kesalahan sistem Menurut Marimin (2007), Prinsip kerja *Analytical Hierarchy Process*adalah penyederhanaan suatu persoalan kompleks yang tidak terstruktur dan dinamik menjadi bagian-bagiannya, serta menata dalam suatu hierarki. Kemudian tingkat kepentingan setiap variabel diberi nilai dibandingkan dengan variabel lain. Dari berbagai pertimbangan tersebut kemudian dilakukan sintesa untuk menetapkan variabel yang memiliki prioritas tinggi dan berperan mempengaruhi hasil dari sistem tersebut.

| <b>Intensitas</b><br>Kepentingan | Keterangan                                                                                                    |
|----------------------------------|----------------------------------------------------------------------------------------------------|
| 1                                | Kedua elemen sama pentingnya                                                                                                    |
| 3                                | Elemen yang satu sedikit lebih<br>penting daripada elemen yang lainnya                                                                  |
| 5                                | Elemen yang satu lebih penting<br>daripada elemen lainya                                                                                |
| 7                                | Satu elemen jelas lebih mutlak<br>penting daripada elemen lainya                                                                        |
| 9                                | Satu elemen mutlak penting daripada<br>elemen lainnya                                                                                   |
| 2,4,6,8                          | nilai<br>Nilai-nilai antara<br>dua<br>pertimbangan yang berdekatan                                                                      |
| Kebalikan                        | Jika aktivitas i mendapat satu angka<br>dibandingkan dengan aktivitas j,<br>maka j memiliki nilai kebalikannya<br>dibandingkan dengan i |

**Tabel** 1 Skala Penilaian Perbandingan Berpasangan

Perbandingan dilakukan berdasarkan kebijakan pembuat keputusan dengan menilai satu elemen kepada elemen lainnya proses perbandingan berpasangan, dimulai dari tingkatan hierarki paling atas yang ditujukan untuk memilih kriteria, misal A1, A2, A3. Maka susunan elemen-elemen yang dibandingkan tersebut akan tampak seperti **tabel** 2.3 dibawah ini.

**Tabel** 2 Contoh Matriks Perbandingan Berpasangan

|                | Δ1 | $\mathbf{A2}$ | A3 |
|----------------|----|---------------|----|
| A1             |    |               |    |
| A <sub>2</sub> |    |               |    |
| A3             |    |               |    |
| Jumlah         |    |               |    |

Untuk menentukan nilai kepentingan relatif digunakan skala perbandingan 1 sampai dengan 9 seperti **tabel** 2.3 penilain ini dilakukan oleh seorang pembuat keputusan yang ahli dalam bidang persoalan yang sedang dianalisa yang mempunyai kepentingan terhadapnya.Apabila suatu elemen dibandingkan dengan dirinya sendiri maka diberi nilai I. jika nilai I dibandingkan dengan nilai J mendapatkan nilai tertentu, maka nilai J di bandingkan nilai I merupakan kebalikannya.

Dalam *Analytical Hierarchy Process* ini, penilaian alternatif dapat dilakukan dengan metode langsung (*direct*) yaitu metode yang digunakan untuk memasukan data kuantitatif. Biasanya nilai-nilai ini berasal dari sebuah analisa sebelumnya atau dari pengalaman dan pengertian yang detail dari masalah keputusan tersebut. Jika pengambil keputusan memiliki pengalaman atau pemahaman yang besar mengenai masalah keputusan yang dihadapi, maka dia langsung dapat melakukan pembobotan dari setiap alternatif.

1. *Synthesis of Priority* (Penentuan Prioritas)

Untuk setiap kriteria dan alternatif, perlu dilakukan perbandingan berpasangan (*Pairwise Comparisons*). Nilai-nilai perbandingan relatif dari seluruh alternatif kriteria bisa disesuaikan dengan *judgement* yang telah ditentukan untuk menghasilkan bobot dan prioritas. Bobot atau prioritas dihitung dengan manipulasi matriks atau melalui penyelesaian persamaan matematika.

2. *Logical Consistency* (Konsistensi Logis)

Konsistensi memiliki dua makna, pertama, objekobjek yang serupa bisa dikelompokkan sesuai dengan keseragaman dan relevansi kedua, menyangkut tingkat hubungan antar objek yang didasarkan pada kriteria tertentu.

Langkah-langkah Penggunaan Metode *Analytical Hierarchy Process*

Menurut Kusrini (2007), pada dasarnya terdapat beberapa langkah yang perlu diperhatikan dalam menggunakan metode *Analytical Hierarchy Process*, antara lain:

- 1. Mendefinisikan masalah dan menentukan solusi yang diinginkan.
- 2. Menentukan prioritas elemen.
- 3. Membuat perbandingan berpasangan, yaitu membandingkan elemen secara berpasangan sesuai kriteria yang diberikan.
- 4. Matriks bilangan berpasangan diisi menggunakan bilangan untuk mempresentasikan kepentingan *relative* dari suatu elemen terhadap elemen lainnya.
- 5. Pertimbangan-pertimbangan terhadap perbandingan berpasangan disintesis untuk memperoleh keseluruhan prioritas. Hal-hal yang dilakukan dalam hal ini adalah :
- 1) Menjumlahkan nilai nilai dari setiap kolom pada matriks
- 2) Membagi nilai dengan total kolom yang bersangkutan untuk memperoleh normalisasi matriks.
- 3) Menjumlahkan nilai-nilai dari setiap baris dan membaginya dengan jumlah elemen untuk mendapat nilai rata-rata.

4) Mengukur konsistensi.

Dalam pembuatan keputusan, penting untuk mengetahui seberapa baik konsistensi yang ada karena kita tidak menginginkan keputusan berdasarkan pertimbangan dengan konsistensi yang rendah. Hal-hal yang dilakukan dalam langkah ini adalah :

- (1) Kalikan setiap nilai pada kolom pertama dengan prioritas relatif elemen pertama, nilai elemen kedua dengan prioritas relatif elemen kedua, dan seterusnya.
- (2) Jumlahkan setiap baris.
- (3) Hasil dari jumlah bilangan baris dibagi dengan elemen prioritas relatif yang bersangkutan.
- (4) Jumlahkan hasil bagi diatas dengan banyaknya elemen yang ada, hasilnya disebut λ maks.

(5) Hitung *Consistency Index* (CI) dengan rumus :  $CI = (\lambda$ maks-n $)/n$ 

Dimana n = banyaknya elemen berdasarkan sumber criteria

(6) Hitung rasio konsistensi/*Consistency Index* (CI) dengan rumus.

CR = CI/IR, dimana CR = *Consistency Ratio*adalahhasil akhir dari perhitungan"

CI = *Consistency Index* adalah untuk mencari konsistensi index"

IR = Indeks *random consistency*

(7) Memeriksa konsistensi hierarki. Jika nilainya lebih dari 10%,maka penilaian data *judgement* harus diperbaiki. Namun jika konsistensi (CI/IR)  $\leq$  0.1, maka hasil perhitungan bisa dinyatakan benar. Dapat dilihat pada gambar 2.4 dibawah ini :

**Tabel** 3 Nilai Indeks Random

| <b>Ukuran Matriks</b> | Nilai IR |
|-----------------------|----------|
| 1,2                   | 0,00     |
| 3                     | 0,58     |
| $\overline{4}$        | 0,90     |
| 5                     | 1,12     |
| 6                     | 1,24     |
| 7                     | 1,32     |
| 8                     | 1,41     |
| 9                     | 1,45     |
| 10                    | 1,49     |
| 11                    | 1,51     |
| 12                    | 1,48     |
| 13                    | 1,56     |
| 14                    | 1,57     |
| 15                    | 1,59     |

### **4. RANCANGAN SISTEM/APLIKASI**

### 1. *Flowchart* Sistem

Pada *flowchart* sistem ini menjelaskan tentang alur sistem pemberian insentif karyawan. Pertama dengan melakukan *login* untuk masuk ke sistem, dilanjutkan dengan menginput, mengedit, dan menghapus data karyawan dan data kriteria. Masuk ke tahap 1 yaitu menginput bobot penilaian kriteria perhitungan pemberian insentif karyawan sesuai dengan standar perusahaan. Masuk ke tahap 2 yaitu menginput bobot penilaian sub kriteria perhitungan pemberian

insentif karyawan sesuai dengan standar perusahaan. Tahap 3 yaitu menginputkan periode yang aktif, data karyawan, dan nilai (*score*) tiap kriteria untuk tiap karyawan yang akan diseleksi. Dilanjutkan dengan proses penghitungan nilai dengan metode AHP yang akan menghasilkan *output* berupa *score* akhir. Lalu dilanjutkan dengan pencetakan laporan seleksi bila diperlukan.

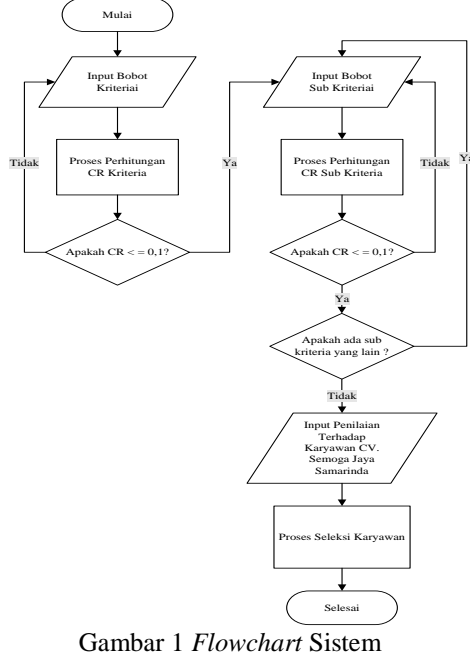

## 2. *Flowchart* Program

Pada *flowchart* untuk *user*/administrator yang berawal dari melakukan *login* untuk masuk ke halaman utama, selanjutnya user dapat menginputkan data kriteria utama, nilai untuk sub kriteria keterampilan, nilai untuk sub kriteria penampilan , nilai untuk sub kriteria pengalaman kerja , nilai untuk sub kriteria umur, data karyawan, dan periode penilaian. Lalu proses penilaian kinerja karyawan yang akan diberikan insentif. Selanjutnya *user* dapat melakukan cetak laporan hasil penilaian kinerja karyawan secara keseluruhan dan perorangan. Yang terakhir adalah *logout*.

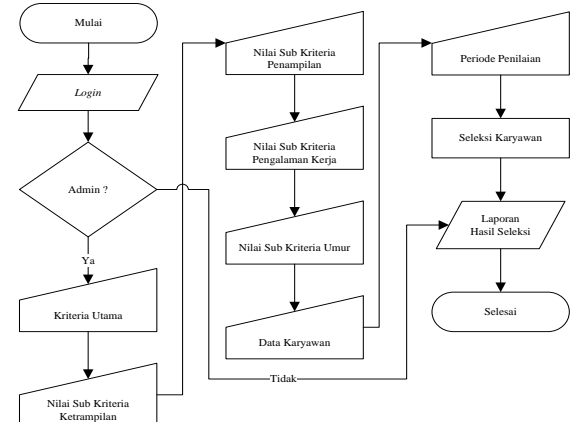

Gambar 2 *Flowchart* Program

*3. site map* program yang mana administrator dapat masuk ke halaman Matrik, Periode, Karyawan, Seleksi, Laporan yang merupakan inti dari program ini, Lalu halaman ganti *password* dan *Logout.*

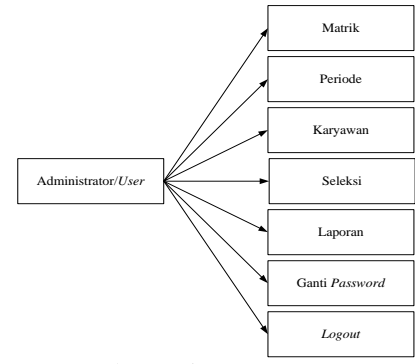

Gambar 3 Sitemap Program

4. Contoh Perhitungan Manual Metode AHP **Tabel 4** Matriks Perbandingan Kriteria

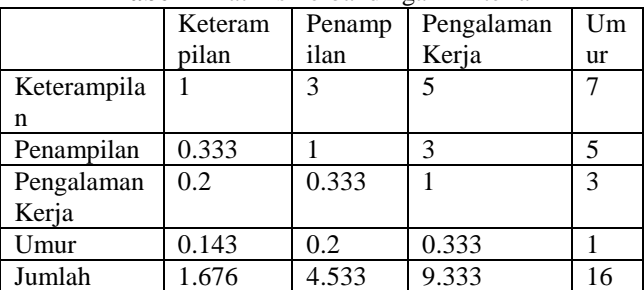

Angka 1 pada kolom Keterampilan baris Keterampilan menggambarkan tingkat kepentingan yang sama antara Keterampilan dengan Keterampilan, sedangkan angka 3 pada kolom penampilan baris Keterampilan menunjukkan penampilan sedikit lebih dibandingkan dengan Keterampilan. Angka 0,333 pada kolom Keterampilan baris penampilan merupakan hasil perhitungan 1/nilai pada kolom penampilan baris Keterampilan (3). Angka yang lain diperoleh dengan cara yang sama.

**Tabel** 5 Matriks Nilai Kriteria

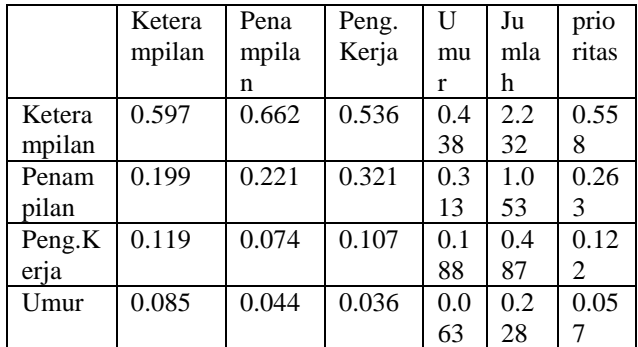

Nilai 0.597 pada kolom Keterampilan baris Keterampilan diperoleh dari nilai kolom Keterampilan baris Keterampilan **Tabel** 1 dibagi jumlah kolom Keterampilan **Tabel** 1. Nilai kolom jumlah pada **Tabel** 2 diperoleh dari penjumlahan pada setiap barisnya. Nilai pada kolom prioritas diperoleh dari nilai pada kolom jumlah dibagi dengan jumlah kriteria. Membuat matriks penjumlahan setiap baris. Matriks ini dibuat dengan mengalikan nilai prioritas pada **Tabel** 2 dengan matriks

perbandingan berpasangan pada **Tabel** 1 Hasil perhitungan disajikan dalam **Tabel** 3 **Tabel 6** Matriks Penjumlahan Setiap Baris

|          | Ketera | Pena  | Pengalam | U   | jum |
|----------|--------|-------|----------|-----|-----|
|          | mpilan | mpila | an Kerja | mu  | lah |
|          |        | n     |          | r   |     |
| Keteramp | 0.558  | 0.790 | 0.609    | 0.3 | 2.3 |
| ilan     |        |       |          | 98  | 56  |
| Penampil | 0.186  | 0.263 | 0.366    | 0.2 | 1.0 |
| an       |        |       |          | 84  | 99  |
| Pengalam | 0.112  | 0.088 | 0.122    | 0.1 | 0.4 |
| an Kerja |        |       |          | 71  | 92  |
| Umur     | 0.080  | 0.053 | 0.041    | 0.0 | 0.2 |
|          |        |       |          | 57  | 30  |

Nilai 0,558 pada baris Keterampilan kolom Keterampilan **Tabel** 3 diperoleh dari prioritas baris Keterampilan pada **Tabel** 2 (0,597) dikalikan dengan nilai baris Keterampilan kolom Keterampilan pada **Tabel** 1

Nilai 0,790 pada baris penampilan kolom Keterampilan **Tabel** 3 diperoleh dari prioritas baris penampilan pada **Tabel** 2 (0,263) dikalikan nilai baris penampilan kolom Keterampilan pada **Tabel** 1 (3).

Kolom jumlah pada **Tabel** 3 diperoleh dengan menjumlahkan nilai pada masing-masing baris pada **tabel** tersebut.

1) Perhitungan rasio konsistensi

Perhitungan ini digunakan untuk memastikan bahwa nilai rasio konsistensi (CR) <= 0,1. Jika ternyata nilai CR lebih besar dari 0,1 maka matriks perbandingan berpasangan harus diperbaiki.

Untuk menghitung rasio konsistensi, dibuat **tabel** seperti terlihat dalam **tabel** 4.

**Tabel 7** Matriks Perhitungan Rasio Konsistensi

|                  | Jumlah per baris | Prioritas | Hasil |
|------------------|------------------|-----------|-------|
| Keterampilan     | 2.356            | 0.558     | 2.913 |
| Penampilan       | 1.099            | 0.263     | 1.363 |
| Pengalaman kerja | 0.492            | 0.122     | 0.614 |
| Umur             | 0.230            | 0.057     | 0.287 |
|                  |                  | Jumlah    | 5.177 |

Kolom jumlah per baris diperoleh dari kolom jumlah pada **Tabel** 3, sedangkan kolom prioritas diperoleh dari kolom prioritas pada **Tabel** 2.

Dari **Tabel** 4, diperoleh nilai-nilai sebagai berikut :

Jumlah (jumlahan dari nilai-nilai hasil) = 5,177

n (jumlah kriteria)  $=$  4

λ maks (jumlah/n) = 1,294

CI ((λ maks-n)/n) = -0,676

 $CR (CI/IR) = -0,752$ 

Oleh karena CR < 0,1 maka rasio konsistensi dari perhitungan tersebut bisa diterima.

## **2. Menentukan Perhitungan Sub Kriteria Keterampilan**

**Tabel** 8 Matriks Perbandingan Berpasangan

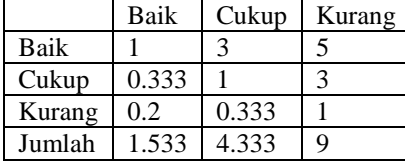

**Tabel** 9 Matriks Nilai Sub Kriteria Keterampilan

|     | Bai | Cuk | Kur  | Jum  | Prior                                     | Prioritas Sub |
|-----|-----|-----|------|------|-------------------------------------------|---------------|
|     | k   | up  | ang  | lah  | itas                                      | Kriteria      |
| Bai | 0.6 | 0.6 | 0.55 |      | 0.63                                      |               |
| k   | 52  | 92  | 6    | 1.9  | 3                                         |               |
| Cuk | 0.2 | 0.2 | 0.33 | 0.78 | 0.26                                      |               |
| up  | 17  | 31  | 3    |      |                                           | 0.411         |
| Kur | 0.1 | 0.0 | 0.11 | 0.31 | 0.10                                      |               |
| ang | 30  | 77  |      |      | 6                                         | 0.168         |
|     |     |     |      |      | Tobol 10 Motable Deniumlehen Setien Denis |               |

**Tabel** 10 Matriks Penjumlahan Setiap Baris

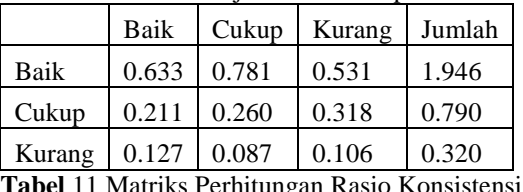

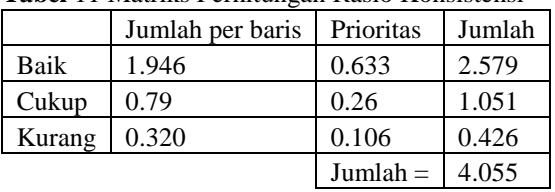

Dari **Tabel** 11, diperoleh nilai-nilai sebagai berikut : Jumlah (jumlahan dari nilai-nilai hasil) = 4.055

n (jumlah kriteria) = 3

 $λ$  maks (jumlah/n) = 1.352

CI ((λ maks-n)/n) = -0.549

 $CR (CI/IR) = -0.947$ 

Oleh karena CR < 0,1 maka rasio konsistensi dari perhitungan tersebut bisa diterima.

## **2. Menentukan Perhitungan Sub Kriteria Penampilan**

**Tabel** 12 Matriks Perbandingan Berpasangan

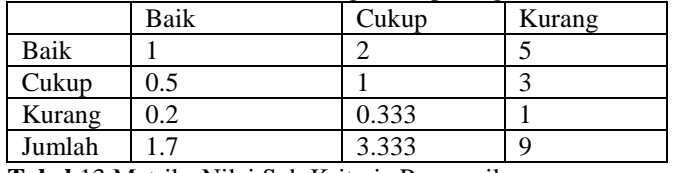

**Tabel** 13 Matriks Nilai Sub Kriteria Penampilan

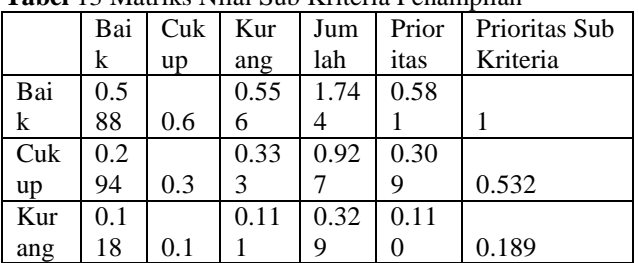

**Tabel** 14 Matriks Penjumlahan Setiap Baris

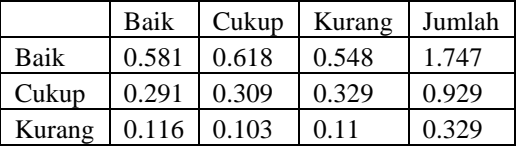

**Tabel** 15 Matriks Perhitungan Rasio Konsistensi

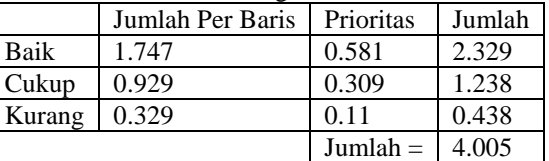

Dari **Tabel** 15, diperoleh nilai-nilai sebagai berikut :

Jumlah (jumlahan dari nilai-nilai hasil) = 4.005

n (jumlah kriteria) = 3

λ maks (jumlah/n) = 1.335

CI ((λ maks-n)/n) = -0.555

 $CR (CI/IR) = -0.957$ 

Oleh karena CR < 0,1 maka rasio konsistensi dari perhitungan tersebut bisa diterima.

## **3. Menentukan Perhitungan Sub Kriteria Pengalaman Kerja**

**Tabel** 16 Matriks Perbandingan Berpasangan

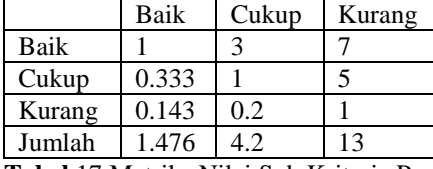

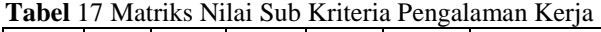

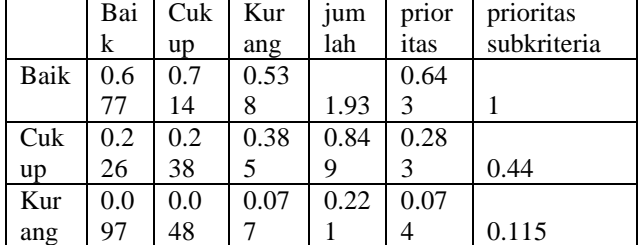

**Tabel** 18 Matriks Penjumlahan Setiap Baris

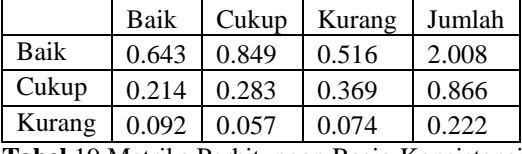

**Tabel** 19 Matriks Perhitungan Rasio Konsistensi

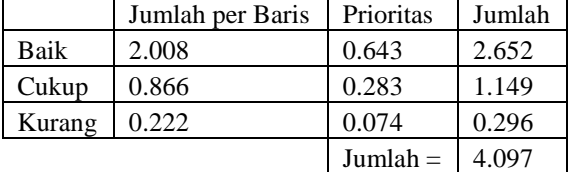

Dari **Tabel** 19, diperoleh nilai-nilai sebagai berikut : Jumlah (jumlahan dari nilai-nilai hasil) = 4.097

n (jumlah kriteria) = 3

 $λ$  maks (jumlah/n) = 1.366

CI ((λ maks-n)/n) = -0.545

 $CR (CI/IR) = -0.939$ 

Oleh karena CR < 0,1 maka rasio konsistensi dari perhitungan tersebut bisa diterima.

# **4. Menentukan Perhitungan Sub Kriteria Umur**

**Tabel** 20 Matriks Perbandingan Berpasangan

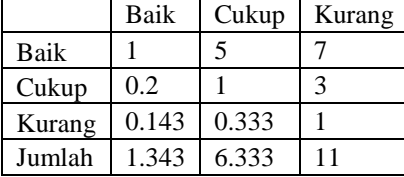

### **Tabel** 21 Matriks Nilai Sub Kriteria Umur

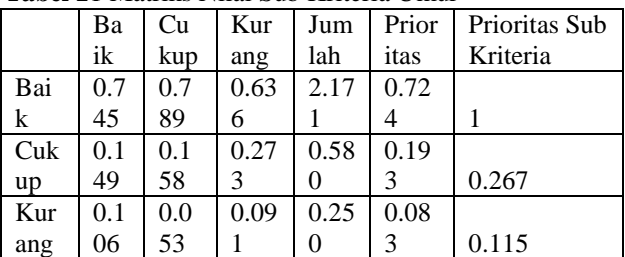

**Tabel** 22 Matriks Penjumlahan Setiap Baris

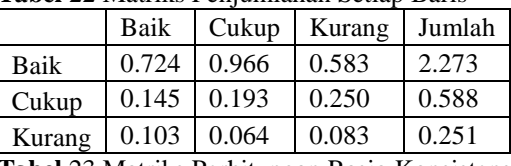

**Tabel** 23 Matriks Perhitungan Rasio Konsistensi

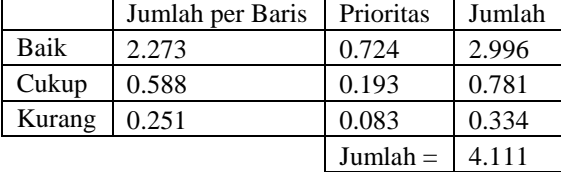

Dari **Tabel** 23, diperoleh nilai-nilai sebagai berikut : Jumlah (jumlahan dari nilai-nilai hasil) = 4.111

n (jumlah kriteria) = 3

 $λ$  maks (jumlah/n) = 1.370

CI ((λ maks-n)/n) = -0.543

 $CR (CI/IR) = -0.937$ 

Oleh karena CR < 0,1 maka rasio konsistensi dari perhitungan tersebut bisa diterima.

### **5. Menghitung Hasil**

Prioritas hasil perhitungan pada langkah-langkah sebelumnya kemudian dituangkan dalam matriks hasil yang terlihat dalam **Tabel** 24

# **Tabel** 24 Matrik Hasil

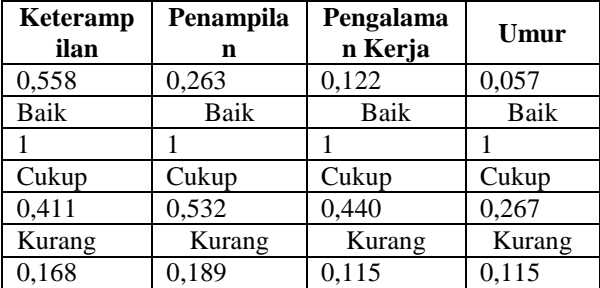

Seandainya diberikan data nilai dari 3 orang karyawan seperti yang terlihat dalam **Tabel** 25, maka hasil akhirnya akan tampak dalam **Tabel** 26 **Tabel** 25 Nilai Karyawan

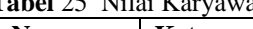

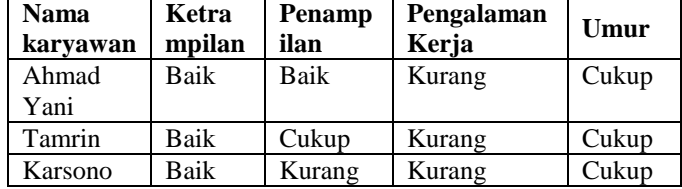

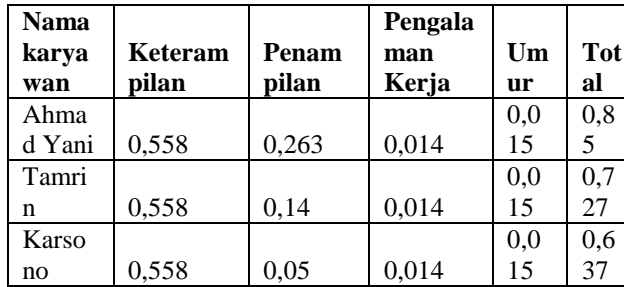

**Tabel** 26 Hasil Akhir

Kolom total pada **Tabel** 26 diperoleh dari penjumlahan pada masing-masing barisnya. Nilai total inilah yang dipakai sebagai dasar untuk merangking kinerja karyawan. Semakin besar nilainya, karyawan tersebut akan diberikan insentif.

## **5. IMPLEMENTASI**

### **1). Form Login**

Tampilan halaman login sebelum memasuki sistem pendukung keputusan pemberian insentif mekanik berdasarkan penilaian kinerja karyawan CV Semoga Jaya. *Username* dan *password* yang di*input*kan harus sesuai dengan yang tersimpan di dalam *database*.

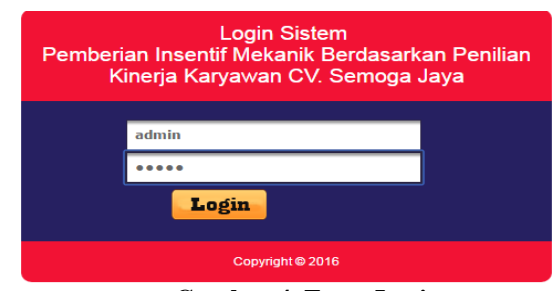

**Gambar 4. Form Login**

### **2). Halaman Utama (Beranda)**

Tampilan halaman utama dari sistem pendukung keputusan pemberian insentif karyawan pada CV Semoga Jaya Samarinda setelah berhasil memasuki *form login*. Pada halaman utama terdapat banyak menu yang digunakan pada saat melakukan penilaian karyawan yang akan mendapatkan insentif pada CV Semoga Jaya Samarinda.

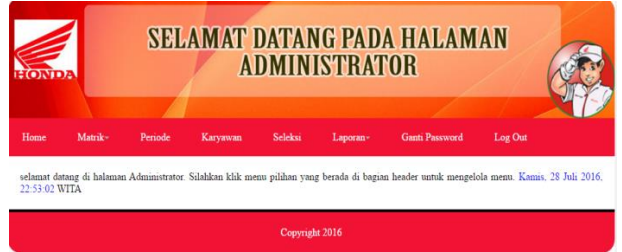

# **Gambar 5. Form Halaman Utama**

# **3). Form Kriteria Utama**

Tampilan dari *form* kriteria utama. Pada *form* ini HRD hanya perlu memasukkan angka dari 1 sampai dengan 9 sebagai angka penilaian kriteria perhitungan karyawan yang layak mendapatkan insentif. Tekan simpan untuk menyimpan angka yang sudah di*input*kan

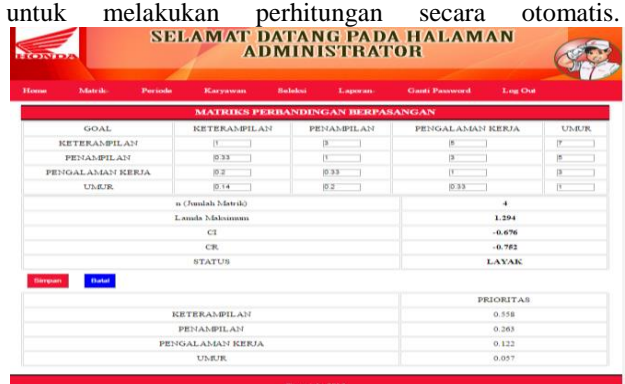

## **Gambar 6. Form Kriteria Utama 1. Form Sub Kriteria Keterampilan**

.

Tampilan *form* sub kriteria Keterampilan. Pada *form* ini HRD hanya perlu memasukkan angka dari 1 sampai dengan 9 sebagai angka penilaian sub kriteria keterampilan bagi karyawan CV Semoga Jaya sesuai dengan standar dari perusahaan. Tekan simpan untuk menyimpan angka yang sudah di*input*kan untuk melakukan perhitungan secara otomatis.

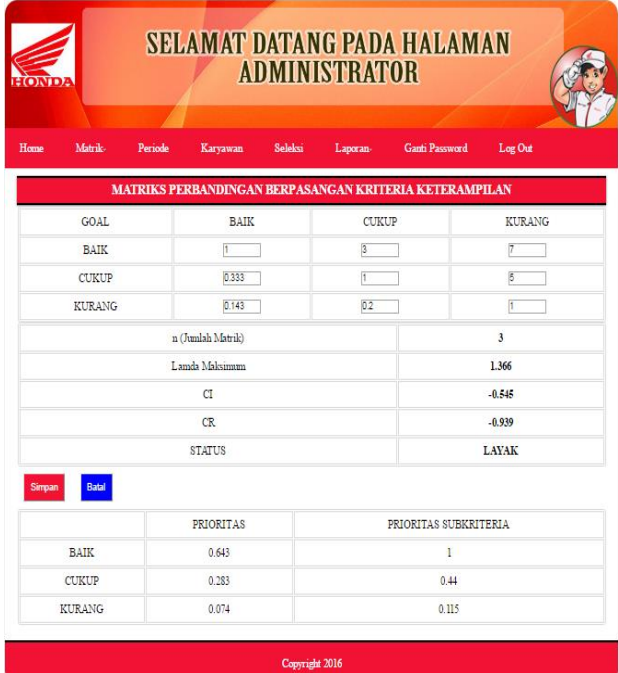

## **Gambar 7.** *Form* Sub Kriteria Keterampilan

## **2. Form Sub Kriteria Penampilan**

Tampilan *form* sub kriteria penampilan. Pada *form* ini HRD hanya perlu memasukkan angka dari 1 sampai dengan 9 sebagai angka penilaian sub kriteria penampilan bagi karyawan CV Semoga Jaya sesuai dengan standar dari perusahaan. Tekan simpan untuk menyimpan angka yang sudah di*input*kan untuk melakukan perhitungan secara otomatis.

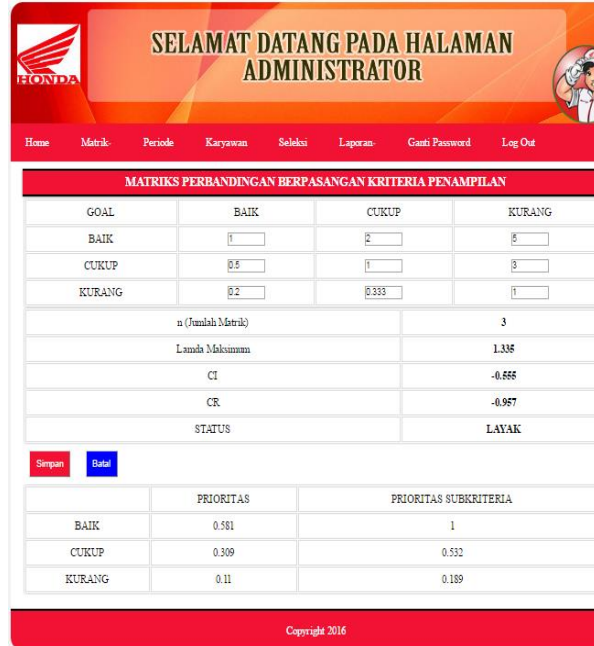

## **Gambar 8. Form Sub Kriteria Penampilan 3. Form Sub Kriteria Pengalaman Kerja**

Tampilan *form* sub kriteria pengalaman kerja. Pada *form* ini HRD hanya perlu memasukkan angka dari 1 sampai dengan 9 sebagai angka penilaian sub kriteria pengalaman kerja bagi karyawan CV Semoga Jaya sesuai dengan standar dari perusahaan. Tekan *simpan* untuk menyimpan angka yang sudah di*input*kan untuk melakukan perhitungan secara otomatis.

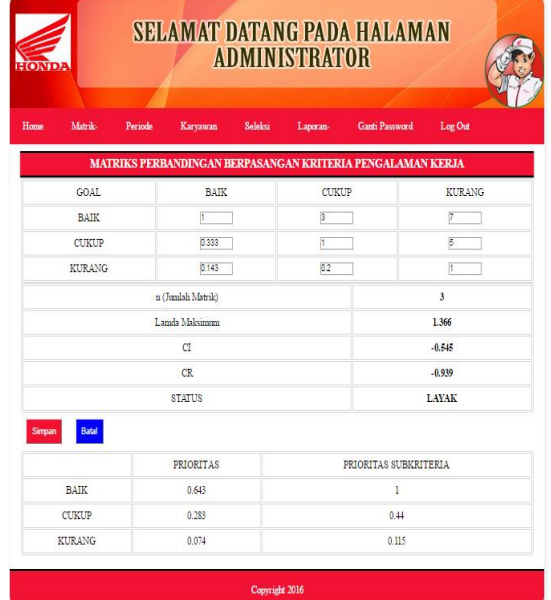

## **Gambar 9. Form Sub Kriteria Pengalaman Kerja 3. Form Sub Kriteria Umur**

Tampilan *form* sub kriteria umur. Pada *form* ini HRD hanya perlu memasukkan angka dari 1 sampai dengan 9 sebagai angka penilaian sub kriteria umur bagi karyawan CV Semoga Jaya sesuai dengan standar dari perusahaan. Tekan *edit* untuk menyimpan angka yang sudah di*input*kan untuk melakukan perhitungan secara otomatis.

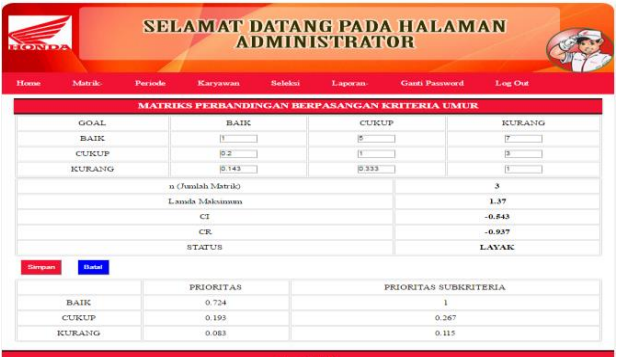

### **Gambar 10. Form Sub Kriteria Umur 6). Form Input Periode**

Tampilan *form input* periode. Pada *form* ini HRD harus menekan tombol tambah untuk memulai peng*input*an periode yang baru. Kode muncul secara otomatis sesuai dengan sistem. Periode dapat di*input*kan secara manual untuk hitungan setiap 3(tiga) bulan. Keterangan diisi dengan periode evaluasi ke berapa, dan status aktif digunakan untuk melakukan aktivasi periode tersebut. Simpan untuk menyimpan data periode yang sudah di*input*kan, dan keluar untuk keluar dari *form input* data periode.

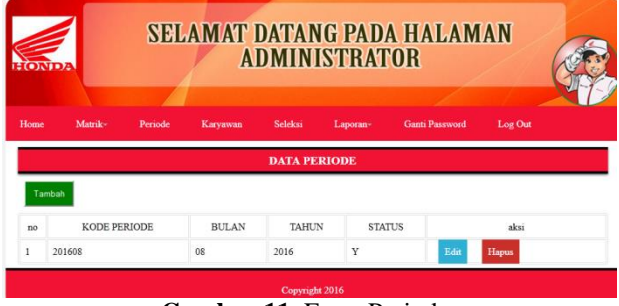

# **Gambar 11.** Form Periode

# **7). Form Input Karyawan**

Tampilan *form input* karyawan. Pada *form* ini HRD harus menekan tombol tambah untuk memulai peng*input*an karyawan yang baru. Kode muncul secara otomatis sesuai dengan sistem. *Username* dan *password* di*input*kan sesuai dengan *user* yang akan digunakan untuk masuk ke dalam sistem pendukung keputusan pemberian insentif karyawan. Simpan untuk menyimpan data karyawan yang sudah di*input*kan, hapus untuk menghapus data karyawan yang sudah ada dan keluar untuk keluar dari *form input* pengguna

|              |                    |                |          |               | <b>ADMINISTRATOR</b> |                       |         |              |
|--------------|--------------------|----------------|----------|---------------|----------------------|-----------------------|---------|--------------|
| Home         | Matrik-            | <b>Periode</b> | Karyawan | Seleksi       | Laporan-             | <b>Ganti Password</b> | Log Out |              |
|              |                    |                |          |               |                      |                       |         |              |
|              |                    |                |          | Data Karvawan |                      |                       |         |              |
| Tambah<br>No |                    | <b>NIK</b>     |          |               | Nama                 | <b>Status</b>         |         | aksi         |
|              | 195811161986021007 |                |          | Ahmad Yani    |                      | Aktif                 | Edit    | Hapus        |
|              | 195902041986101001 |                |          | Karsono       |                      | Aktif                 | Edit    | <b>Hapus</b> |

**Gambar 12. Form Input Karyawan**

#### **8). Form Proses Seleksi**

Tampilan *form* proses seleksi. Pada *form* ini HRD harus menekan tombol tambah terlebih dahulu untuk memulai penilaian karyawan CV Semoga Jaya Samarinda, setelah itu tekan tombol pilih karyawan untuk memilih karyawan. Setelah memilih karyawan data-data dari karyawan tersebut akan muncul secara otomatis di dalam *form* karyawan, pimpinan hanya perlu meng*input*kan nilai yang sesuai dengan nilai dari karyawan tersebut. Status "sudah" akan muncul jika karyawan tersebut sudah selesai dilakukan penilaian.

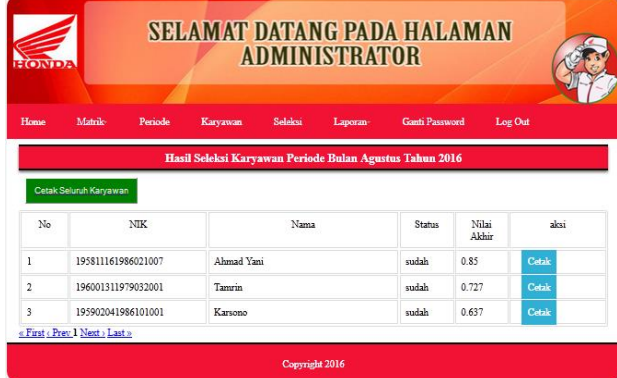

## **Gambar 13. Form Proses Seleksi**.

### **9). Halaman Laporan**

Pada Halaman Laporan ini dibagi menjadi 2 yaitu Laporan Status Karyawan dan Laporan Hasil Seleksi Karyawan.

### **1. Laporan Status Karyawan**

Terdapat laporan karyawan yang berhak mendapatkan insentif dari CV Semoga Jaya Samarinda berdasarkan nilai yang diberikan oleh HRD CV Semoga Jaya Samarinda.

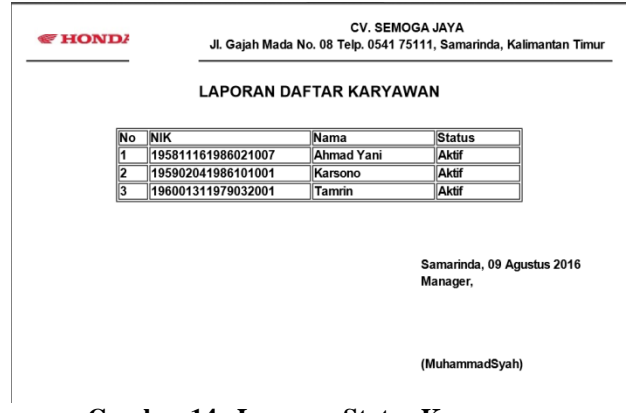

## **Gambar 14. Laporan Status Karyawan 2. Laporan Hasil Seleksi Karyawan**

Laporan karyawan yang tidak berhak mendapatkan insentif dari CV Semoga Jaya Samarinda berdasarkan nilai yang diberikan olek pimpinan CV Semoga Jaya Samarinda.

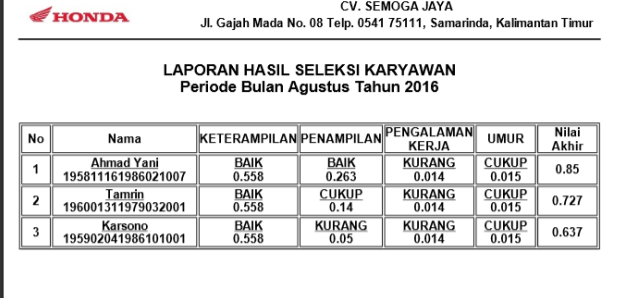

Samarinda, 11 Agustus 2016 Manager.

(Muhammad Syah)

#### **Gambar 15. Laporan Hasil Seleksi Karyawan**

### **6. KESIMPULAN**

Dengan adanya hasil penelitian yang dilaksanakan, maka dapat ditarik kesimpulan berdasarkan dari uraian yang telah dibahas pada bab-bab sebelumnya, yaitu :

- 1. Dengan adanya sistem pendukung keputusan ini mempermudah Pimpinan/HRD Honda Semoga Jaya Samarinda dalam menentukan karyawan mana saja yang layak mendapatkan insentif pada periode tersebut.
- 2. Dapat meningkatkan semangat kerja karyawan Honda Semoga Jaya Samarinda.
- 3. Dengan adanya sistem ini dapat membantu Pimpinan/HRD Honda Semoga Jaya Samarinda dalam melakukan evaluasi secara objektif terhadap karyawan yang bekerja pada Honda Semoga Jaya Samarinda.
- 4. Untuk nilai 0 0,60 dinyatakan gagal, sedangkan nilai 0,61 – 1 dinyatakan lulus.

### **7. Saran**

Adapun saran-saran yang dapat dikemukakan yaitu sebagai berikut :

- 1. Ditambahkan grafik persentase karyawan yang mendapatkan insentif pada karyawan setiap 4 periode.
- 2. Ditambahkan grafik penilaian per karyawan dalam 4 periode.
- 3. Ditambahkan penggunaan SMS Gateway dalam menginformasikan karyawan apa saja yang harus ditingkatkan untuk mendapatkan insentif pada periode selanjutnya.

### **9. DAFTAR PUSTAKA**

**Agustina Isna** 2015, Sistem Pendukung Keputusan Kelayakan Pemberian Kredit Barang Elektronik Menggunakan Metode *The Five C'S Of Credit Analysis* dengan Metode SAW *(Simple Additive Weighting)* Berbasis Web. Samarinda : STMIK Widya Cipta Dharma

- **Bachrun Saifuddin** 2007. *Menghitung Tunjangan Insentif, Bonus & Fasilitas dalam Praktik*. Jakarta : Elex Media Komputindo
- **Bourgeois.** 2007. *Penerapan Metode Analytical Hierarchy Process Dalam Sistem Pendukung Keputusan*, Jakarta: Pustaka Ilmu.
- **Budihardjo**. 2010. *Panduan Praktis Penilaian Kinerja Karyawan*. Yogyakarta : Gramedia
- **Fathansyah,** 2008. *Aplikasi Sederhana Menggunakan Microsoft Acces Sebagai Basis Data*. Bandung: Graha Ilmu.
- **Jogiyanto HM**. 2008. *Sistem Teknologi Informasi Edisi III,* Yogyakarta : Andi Offset.
- **Kusrini.** 2007. *Konsep dan Aplikasi Sistem Pendukung Keputusan*, Yogyakarta : Andi Offset.
- **Madcoms**, 2008. *Microsoft access 2007 untuk pemula*,- Ed.I.-,Yogyakarta : Andi Offset.
- **Madcoms,** 2008. *Microsoft Visual Basic 6.0 & Crystal Report 2008*. Yogyakarta : Andi Offset.
- **Mangkulo, Hengky. A**, 2011. *Membuat Aplikasi Database dengan Visual Basic 6.0.* Jakarta : PT. Elex Media Komputindo.
- **Marimin, Huda.** 2007. *Mempelajari Prinsip Kerja Metode Analytical Hierarchy Process (AHP),*  Yogyakarta : Gramedia Pustaka Utama.
- **Markus, Simon**. 2005. *Konsep Dasar Sistem Pendukung Keputusan*. Bandung : Widyatama.
- **Nugroho, Adi,** 2008. *Fokus Bangun Dasar Perancangan system dengan UML*, Yogyakarta : Gramedia Pustaka Utama.
- **Pressman, Roger S**. 2005. *Rekayasa Perangkat Lunak: pendekatan praktis* (buku I), Yogyakarta : Andi Offset.
- **Ramadhan, Helmi** 2015, Sistem Pendukung Keputusan Penilaian Kinerja Karyawan Menggunakan<br>Metode TOPSIS (Technique For Others Metode TOPSIS (Technique *Reference By Similarity To Ideal Solution)* Pada PT.RIO UTAMA Samarinda Berbasis Intranet. Samarinda : STMIK Widya Cipta Dharma
- **Shalahudin,** 2010. *Modul Pembelajaran Rekayasa Perangkat Lunak*. Yogyakarta : Gramedia Pustaka Utama.
- **Turban, E**, 2005. *Decision Support System and Intelligent System, Prentice – Hall Inc,*A Simon & Schuster Company Upper Saddle River. Yogyakarta : Andi Offset.

**Utama, Eky Ariyadi.** 2009. *Sistem Pendukung Keputusan Pemilihan Perumahan Menggunakan Metode Analytical Hierarcy Process*. Samarinda : STMIK Widya Cipta Dharma